MIT OpenCourseWare http://ocw.mit.edu

4.500 Introduction to Design Computing Fall 2008

For information about citing these materials or our Terms of Use, visit: http://ocw.mit.edu/terms.

Recitation #4 WORKING WITH VIRUAL LIGHTS Professor Larry Sass

#### 1.0 Setup of Cameras (4)

Adjust 3 existing cameras around the site Target and Camera point are best parallel to the ground plan Change the camera names to Camera-01, Camera-02, etc Create a new camera and call it camera 04

#### 2.0 Assign Materials

In the materials library create a neutral shade of grey Select all materials then assign them that neutral color including the ground plane

## 3.0 Assigning Lights

Create a 2 spot lights Create a 1 Omni Light Make sure that shadow casting is on

Screenshot of 3ds max removed due to copyright restrictions.

## 4.0 Rendering Tests

Rendering the user view set by orbiting the model to an axonometric view

 $\label{eq:change the background environment - grey scale so that you don't render a black background$ 

Note: You have to go to customize>>preference>> Render and adjust lights until the illumination defines shadows

Rendered Examples

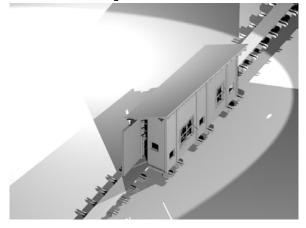

A.1 First Attempt/2 Spots & 1 Omni

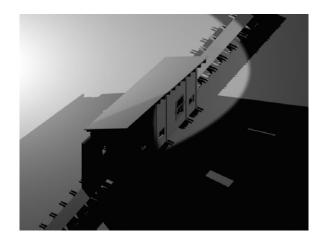

A.2 One spot one omni

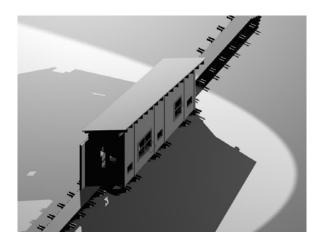

A.3 First Attempt/2 Spots & 1 Omni

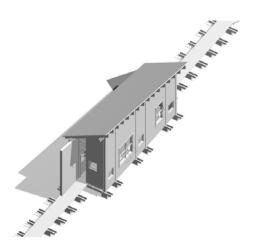

A.4 One spot one omni

# 5.0 Final Renderings

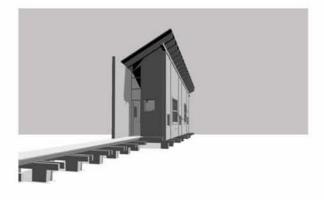

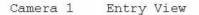

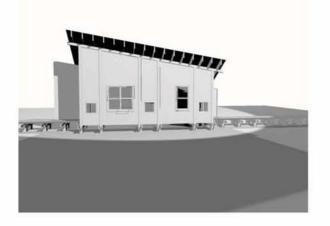

Camera 3 Front View

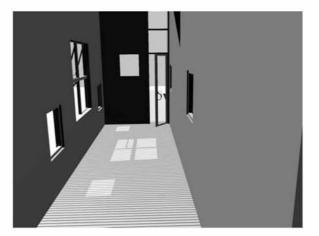

Camera 2 Interior View

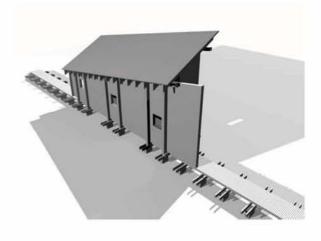

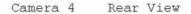